```
ADO.NET - بخش دوم: آشنایی با
                                                                                جادوی سی شارپ
                        (ققنوس)
C$harpBlog
                                                                                C Sharp Magic
                                                     DataSet
    CSharp Magic
   در مقاله قبلی با مقدمات استفاده از ADO.NET و همچنین با DataReader آشنا شدیم و با استفاده از
   روش Connected اطلاعات مورد نياز را از Database خوانديم. در اين مقاله با روش Disconnected
                                                                           آشنا مي شويم.
                             یک پروژه از نوع Windows Application و با نام TestDataSet بسازید.
   یک Button و یک ListBox روی فرم قرار دهید و نام آنها را به btnGetPublishers و IstPublishers
                                تغيير دهيد. Text كنترل Button ,ا به Get Publishers تغيير دهيد.
                                      از بخش Events ,ويداد J, Click ا براي Button انتخاب نماييد.
                                                           کد زیر را درون این رویداد بنویسید:
   private void btnGetPublishers Click (object sender, EventArgs e)
          string strConnectionString = @"...";
          string strSQL = "SELECT * FROM Publishers ORDER BY Pub Name";
          System. Data. SqlClient. SqlConnection oConnection = null;
          System. Data. SqlClient. SqlDataAdapter oDataAdapter = null;
          System. Data. DataSet oDataSet = null;
          oConnection = newSystem. Data. SqlClient. SqlConnection (strConnectionString);
          obataset = new DataSet();
          obataAdapter = newSystem. Data. SqlClient. SqlDataAdapter (strSQL, oConnection);
          try
          \overline{A}oDataAdapter. Fill(oDataSet, "Publishers");
                foreach (System.Data.DataRow oDataRow in
                              oDataSet.Tables["Publishers"].Rows)
                lstPublishers. Items. Add (oDataRow[1]. ToString());
          \rightarrowcatch (System. Exception ex)
```
 $\}$ 

ADO.NET - بخش دوم: آشنايي با **DataSet** 

```
\overline{f}System. Windows. Forms. MessageBox. Show (ex. Message) ;
\}finally
\{if (oDataSet != null)
       \{oDataSet.Dispose();
              obataSet = null;\left\{ \right\}if (oDataAdapter != null)
       \{oDataAdapter.Dispose();
              obataAdapter = null;\}if (oConnection != null)
       \left\{ \right.oConnection.Dispose();
              oConnection = null;\overline{ }\}
```
در این کد ابتدا دو متغیر رشته ای برای نگهداری ConnectionString و دستور SQL تعریف کرده ایم. توجه كنيد كه در اينجا ConnectionString برابر ... قرار داده شده است كـه شـما بايـد بـا توجـه بـه Database خودتان مقدار آن را تعیین کنید.

جادوی سی شارپ C Sharp Magic

نويسنده: محمد صافدل (ققنوس)

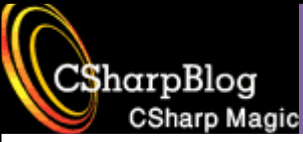

نكته

در کلیه مثالهای این سری مقالات از بانک اطلاعاتی Pubs که بطور پیش فرض در SQL Server 2000 وجود دارد استفاده می شود. در صورتی که از SQL Server 2005 استفاده می کنید یا این Database را خودتان باید بسازید و یا آن را Import کنید.

ADO.NET - بخش دوم: آشنایی با

**DataSet** 

پس از آن کدهای مربوط به تعریف اشیایی از نوع SqlConnection و SqlDataAdapter نوشته شده است. با SqlConnection در مقاله قبلی آشنا شده اید.

SqlDataAdapter , ابط بين Database و DataSet مي باشد در واقع وظيفه خواندن اطلاعات از Database و قرار دادن آن در DataSet و همچنین Update کردن Database از روی DataSet وظیفه DataAdapter می باشد. می توان آن ,ا به پلی بین DataAdapter و DataAdapter برای ذخیره و بازیابی اطلاعات تشبيه كرد. وقتي يك SqlDataAdapter يك DataSet را پر مي كند Table ها و فيلدهاي مورد نياز ,ا در DataSet خواهد ساخت.

پس از آن یک شی از نوع DataSet تعریف شده است. DataSet نسخه ای از داده های ذخیره شده در حافظه مے باشد.

نكته

هر DataSet حاوک یک یا بیشتر DataTable می باشد و هر DataTable حاوک صفر یا بیشتر DataRow می باشد. هر DataTable معادل یک جدول و هر DataRow بیانگر یک رکورد است.

برای تخصیص حافظه مربوط به DataAdapter آن را با دو پارامتر StrSQLدستور SQL مورد نظر) و oConnection (شے Connection تعریف شدہ) New مے کنیم.

از آنجایی که بخشهای مربوط به کار با Database از نقاط بحرانی کد محسوب می شوند آنها را در Try..Catch..finally قرار می دهیم تا اگر خطایی رخ داد بتوانیم آن را کنترل کنیم. (بزودی در وبلاگ درباره نحوه كنترل خطاها صحبت خواهيم كرد) در بخش Try متد Fill از شي oDataAdapter را فراخواني كرده ايم. با فراخواني اين متد ساختار لازم در DataSet ساخته شده (DataTable و فیلدهای مورد نیاز) و داده ها از Database خوانده و در آن کیی

CSharpBlog

**CSharp Magic** 

می شوند. پارامترهایی که به متد Fill ارسال کرده ایم عبارتند از نام DataSet و نام Table. ممکن است این سوال برای شما پیش آمده باشد که با توجه به اینکه نام Table در دستور SQL ذکر شده است پس ارسال آن به متد Fill چه لزومی دارد؟ جواب: DataSet از این نام برای نامگذاری DataTable موجود در خود استفاده می کند. برای روشن شدن این موضوع به خط بعد توجه کنید:

foreach (System.Data.DataRow oDataRow in oDataSet.Tables["Publishers"].Rows)

ما برای دسترسی به رکورد های موجود در DataTable درون DataSet از نام DataTable یعنی Publishers استفاده کرده ایم. در اینجا با استفاده از یک حلقه foreach رکوردهای (Row های) موجود در DataTable با نام Publishers را تک تک مرور کرده و مقدار فیلد دوم آن را (با اندیس یک) در ListBox اضافه می کنیم.

در بخش Catch در صورت رخدادن هرگونه خطایی پیغام آن را نمایش می دهیم. در بخش finally کلیه اشیایی را که ساخته ایم با فراخوانی متد Dispose از بین می بریم. حالا برنامه را اجرا نموده و Button را كلىک نمايىد.

تا اینجا ما فقط با استفاده از DataAdapter اطلاعات ۱٫ از Database بازیابی نموده و آن ۱٫ در DataSet ذخيره كرده ايم اما ما بايد توانايي اضافه نمودن اطلاعات جديد به Database و تغيير و حذف اطلاعات موجود را هم داشته باشیم.

یک Button به فرم اضافه کنید و نام آن ۱٫ به btnAddPublisher و Add a Publisher آن ۱٫ به Add a Publisher تغییر دهید. در بخش Events رویداد Click مربوط به این Button را انتخاب می کنیم و کد زیر را برای آن مى نويسيم:

```
private void btnAddPublisher Click(object sender, EventArgs e)
      string strConnectionString = @"...";
      string strSQL = "SELECT * FROM Publishers ORDER BY Pub_Name";
      System. Data. SqlClient. SqlConnection oConnection = null;
```

```
System. Data. SqlClient. SqlDataAdapter oDataAdapter = null;
```

```
System. Data. SqlClient. SqlCommandBuilder oCommandBuilder = null;
```

```
System. Data. DataSet oDataSet = null;
```
 $oConnection = new$ 

System. Data. SqlClient. SqlConnection (strConnectionString);

 $obataset = new DataSet()$ ;

```
Http://CSharpBlog.blogfa.com
oDataAdapter = new
      System.Data.SqlClient.SqlDataAdapter(strSQL, oConnection);
oCommandBuilder = 
      new System.Data.SqlClient.SqlCommandBuilder(oDataAdapter); 
try 
{
      oDataAdapter.Fill(oDataSet, "Publishers"); 
      System.Data.DataRow oDataRow = 
             oDataSet.Tables["Publishers"].NewRow(); 
      obataRow["pub_id"] = "9998";oDataRow["pub_name"] = "CSharpBlog";
      oDataRow["city"] = "Tehran";
      oDataRow["country"] = "Iran";
      oDataSet.Tables["Publishers"].Rows.Add(oDataRow); 
      oDataAdapter.Update(oDataSet, "Publishers"); 
      foreach (System.Data.DataRow oCurDataRow in
                  oDataSet.Tables["Publishers"].Rows) 
            oCurDataRow.AcceptChanges(); 
}
catch (System.Exception ex) 
{
      System.Windows.Forms.MessageBox.Show(ex.Message); 
}
finally 
{
      if (oDataSet != null)
      {
            oDataSet.Dispose(); 
            oDataSet = null;
```
Last update: 1386/02/31 – Version: 1.0.0

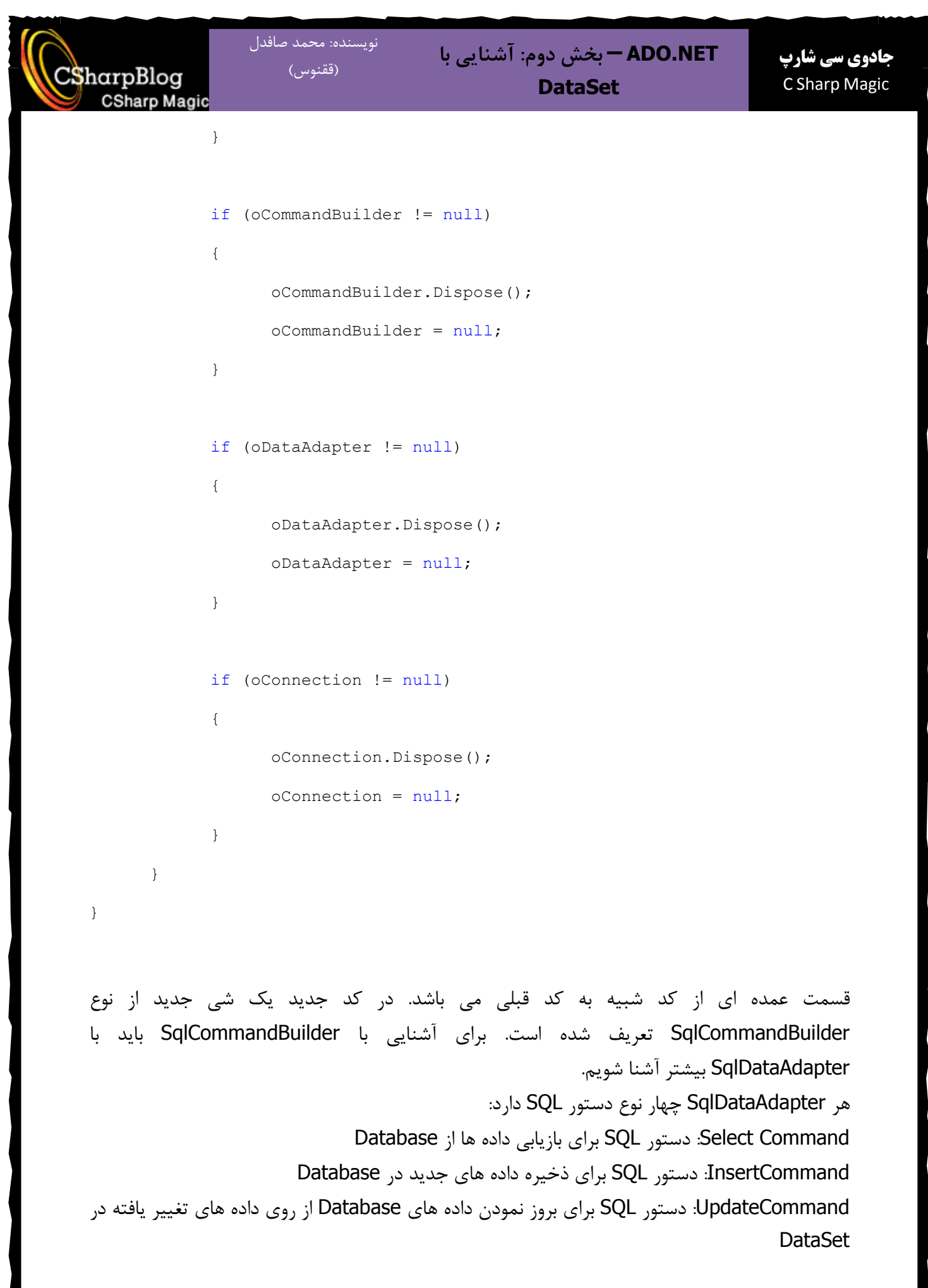

DeleteCommand: دستور SQL برای حذف داده ها از Database از روی داده های حذف شده در **DataSet** 

به نظر کار کمی مشکل شد اما اینطور نیست. مایکروسافت برای راحتی کار برنامه نویسان کلاسی به نام SqlCommandBuilder را در اختیار آنها قرار داده است. همانطور که حدس زده اید از این کلاس برای ساخت دستورات SQL مورد نیاز استفاده می شود. از آنجا که SqlCommandBuilder بصورت هوشمندانه اقدام به ساخت دستورات SQL مورد نياز مي نمايد فقط كافي است DataSet مورد نظر را به آن معرفي كنيم!!! كه اين كار را در زمان New كردن SqlCommandBuilder انجام داده ايم: oCommandBuilder System.Data.SqlClient.SqlCommandBuilder(oDataAdapter);

نكته

SqlCommandBuilder بطور ذاتی داراک محدودیتهایی می باشد ولی در اغلب موارد نیاز برنامه نویسها را رفع می کند. براک آشنایی بیشتر با آن به MSDN مراجعه کنید.

برای ایجاد یک رکورد جدید یک شی از نوع DataRow تعریف می کنیم و آن را برابر با مقدار برگشتی متد NewRow از DataTable مورد نظر که در DataSet قرار دارد، قرار می دهیم. سپس فیلدهای مورد نیاز را مقداردهی کرده و آن را به Row های موجود در DataTable اضافه می کنیم: oDataSet.Tables["Publishers"].Rows.Add(oDataRow);

با فراخوانی متد Update از DataAdapter اطلاعات نیز Update مے شود. یس از هر فراخوانی متد Update باید از کد زیر برای ارسال اطلاعات به Database استفاده کنیم :(Commints all changes)

foreach (System. Data. DataRow oCurDataRow in oDataSet.Tables["Publishers"].Rows)

oCurDataRow.AcceptChanges();

فراخوانی متد AcceptChanges باعث Commit شدن تغییرات خواهد شد. برای دو حالت دیگر یعنی تغییر در داده ها و حذف داده ها نیز کدهای زیر را می نویسیم. البته در اینجا فقط کدهای مربوط به بلاک Try نوشته شده است: كد كليد تغيير داده ها:

oDataAdapter. Fill(oDataSet, "Publishers");

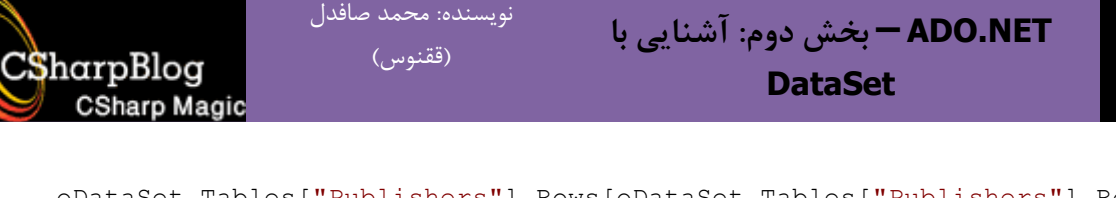

oDataSet.Tables["Publishers"].Rows[oDataSet.Tables["Publishers"].Rows.Count  $- 1$ ] ["country"] = "UK";

oDataAdapter.Update(oDataSet, "Publishers");

foreach (System.Data.DataRow oCurDataRow in oDataSet.Tables["Publishers"].Rows)

oCurDataRow.AcceptChanges();

کد کلید Delete:

**جادوی سی شارپ** C Sharp Magic

oDataAdapter.Fill(oDataSet, "Publishers");

oDataSet.Tables["Publishers"].Rows[oDataSet.Tables["Publishers"].Rows.Count  $-1$ ]. Delete();

oDataAdapter.Update(oDataSet, "Publishers");

oDataAdapter.Update(oDataSet.Tables["Publishers"]);

foreach (System.Data.DataRow oCurDataRow in oDataSet.Tables["Publishers"].Rows)

oCurDataRow.AcceptChanges();